## **Практична робота №12**

**Тема.** Табличні процесори. Розрахунки в електронних таблицях. Графічне подання даних. Фільтрування даних

## **Завдання 1**

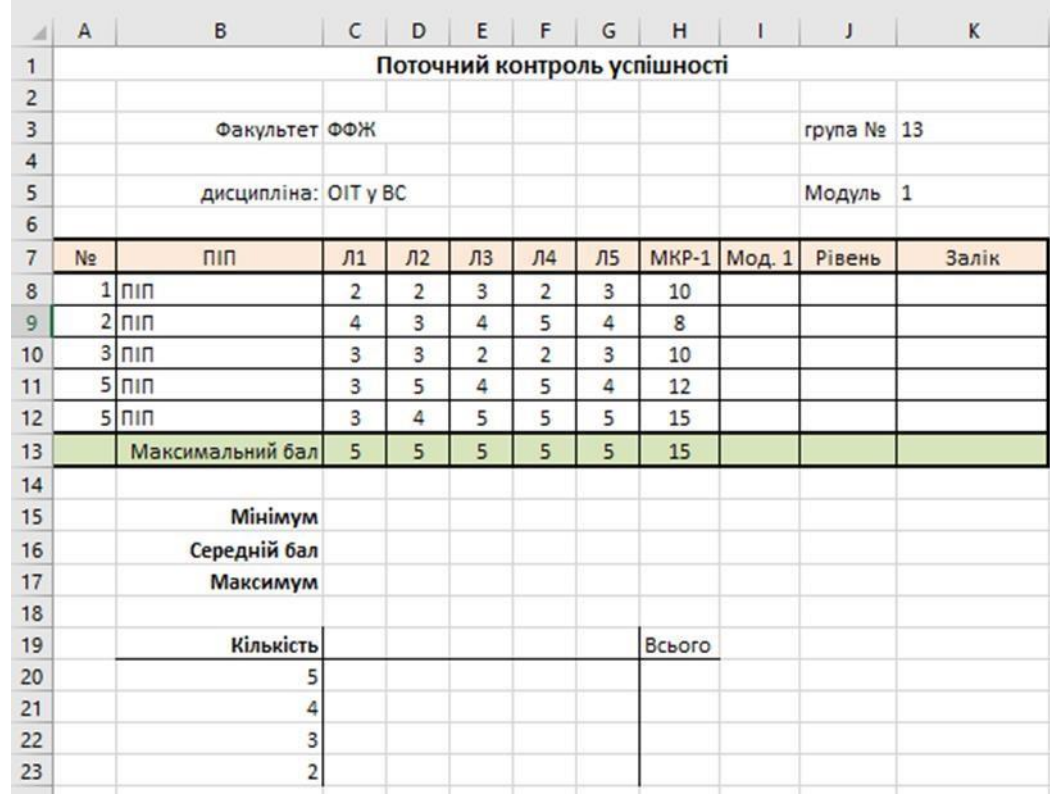

1. Відформатуйте таблицю за поданим зразком.

2. Знайдіть суму балів, набраних за перший модуль (комірки I8…I13).

3. Виразіть суму набраних балів у процентах від максимального балу за модуль і округліть результат до цілого числа (комірки J8…J13). Введіть формулу =ROUND(I8/\$I\$13\*100;0) або використайте відповідну функцію.

4. Переведіть рівень успішності у двобальний результат (незараховано, зараховано), використовуючи логічну функцію. Якщо рівень менше 60 балів ставиться оцінка незараховано, інакше зараховано (комірки К9…К13).

5. Визначте середній бал за лабораторні роботи, модульну контрольну роботу та в цілому за модуль (комірки С16…J16). Введіть формулу =AVERAGE(C8:C12) або використайте майстер функцій.

6. Знайдіть мінімальний та максимальний бали в комірках I15, J15 та I17, J17. Використовуйте функції MIN() та MAX().

7. Для статистичного аналізу оцінок, одержаних під час лабораторних робіт, використайте функцію умовного підрахунку(комірки С20…H20). Для прикладу в комірку С20 введіть формулу =COUNTIF(C\$8:C\$12;"=5"). Введіть аналогічні формули для підрахунку оцінок 4, 3, 2. Загальну кількість оцінок знайдіть за допомогою функції =COUNTIF(C\$8:G\$12;"=5").

8. Виділіть комірки В8:В12 та J8:J12. Вставте гістограму. Налаштуйте діаграму: задайте назву, додайте підписи даних тощо.

9. Виділіть комірки з прізвищем одного студента та його оцінками за лабораторні роботи. Побудуйте гістограму оцінок, одержаних студентом за цикл лабораторних робіт.

## **Завдання 2**

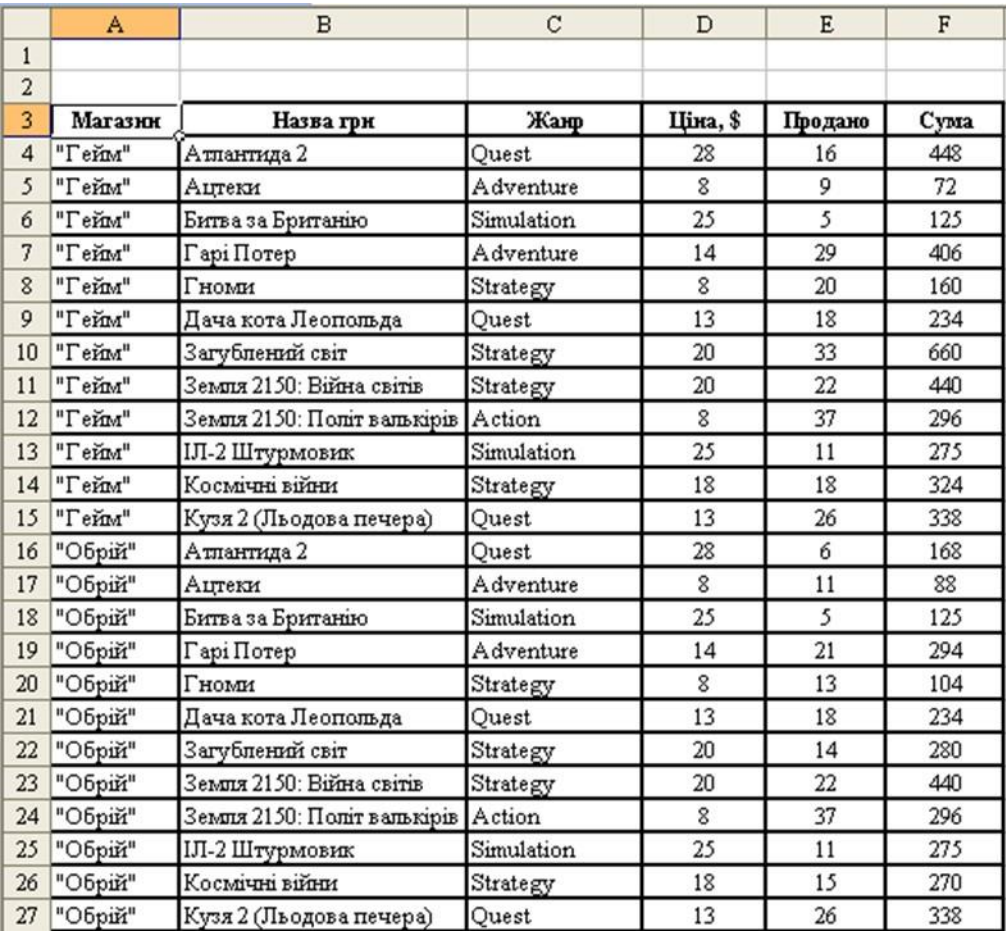

1. Відформатуйте таблицю за поданим зразком.

2. Виконати фільтрацію даних за допомогою розширеного фільтра згідно таких умов. Кожне завдання виконувати на окремому листі. Листи мають називатися Filter\_1, Filter\_2 і т.д.

1) Вивести інформацію про жанр Quest обсяг продажу яких перевищує 20 штук;

2) Вивести інформацію про жанри, які розпочинаються з літери А;

3) Вивести інформацію про ігри в назвах яких немає літери о;

4) Вивести інформацію про ігри магазину "Гейм", ціна яких не перевищує 20\$, або про ігри магазину "Обрій", ціна яких перевищує 20\$;

5) Вивести інформацію про всі жанри, окрім тих, що починаються з літери S.

6) Вивести інформацію про жанр Quest обсяг продажу яких перевищує 20 штук або жанр Strategy обсяг продажу яких не перевищує 20 штук.

7) Вивести інформацію про ігри обсяг продажу яких перевищує 200 і менший від 400.